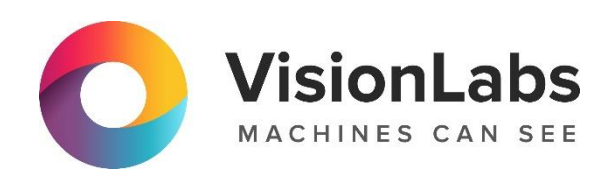

# **VISIONLABS LUNA PASS**

**Инструкция по установке**

ООО «ВижнЛабс»

123458, г. Москва, ул. Твардовского д. 8, стр. 1

+7 (499) 399 3361

 $\Box$  info@visionlabs.ru

www.visionlabs.ru

## Оглавление

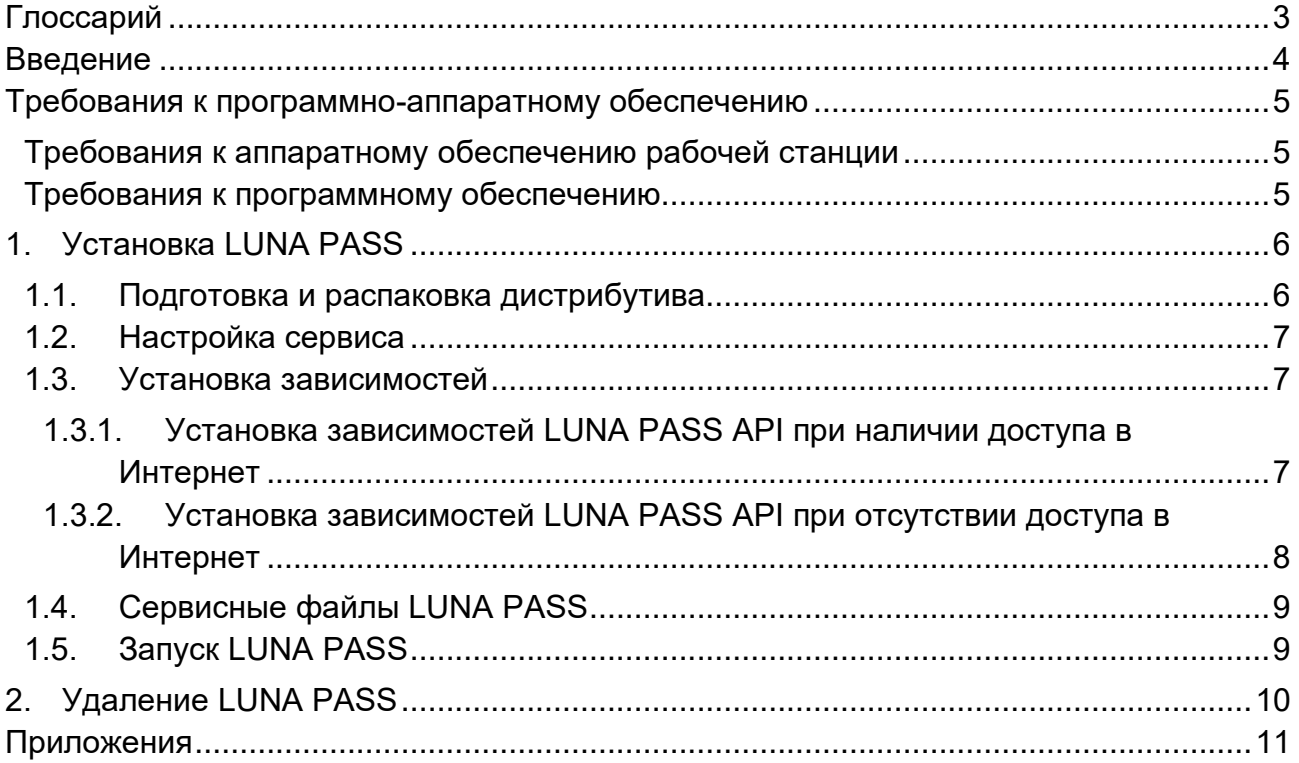

# **Глоссарий**

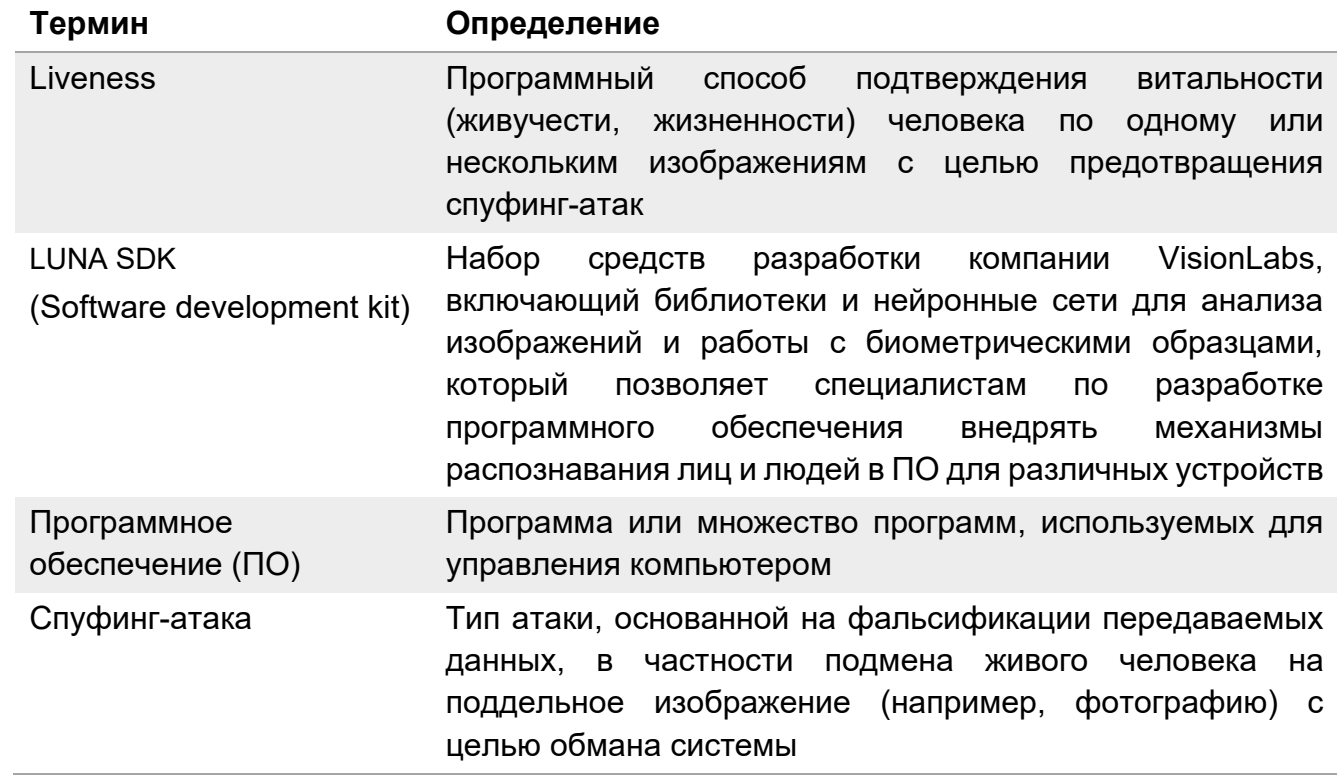

### **Введение**

Программное обеспечение VisionLabs LUNA PASS (далее – Система) представляет собой набор библиотек, обеспечивающих возможность реализации работы в режиме реального времени для выполнения детекции лица в кадре, проверки витальности человека и передачи данных во внешнюю систему.

Система предназначена для реализации процесса приёма и обработки цветного видеопотока с устройства видеозаписи, проверки качества изображения, выбора лучшего кадра, детекции лица методом машинного вычисления по двум изображениям, проверки предъявляемого изображения Liveness-алгоритмами и защиты от подмены изображения макетами путём анализа карты глубин и последующей передачи лучшего кадра лица в системы интеграции устройств.

## **Требования к программно-аппаратному обеспечению**

#### **Требования к аппаратному обеспечению рабочей станции**

Для работы LUNA PASS Backend необходимо, чтобы выполнялись следующие требования к аппаратным ресурсам рабочей станции.

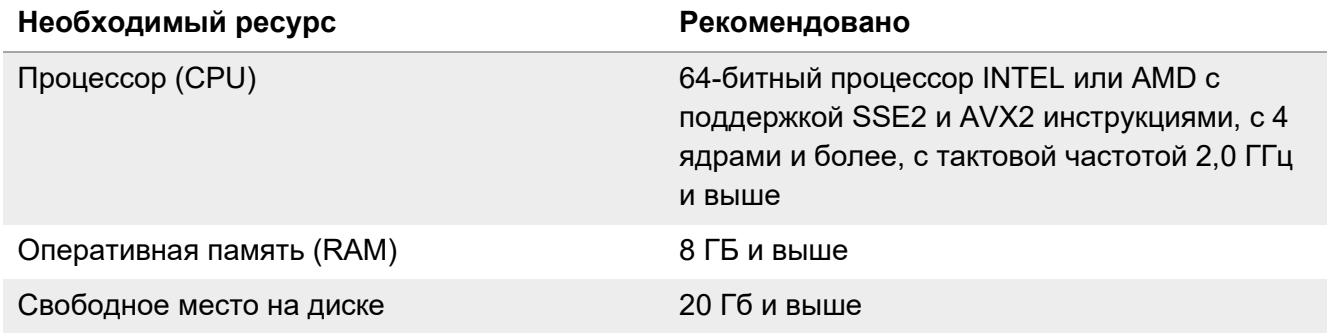

#### **Требования к программному обеспечению**

Для работы LUNA PASS Backend необходимо, чтобы выполнялись следующие требования к программному обеспечению.

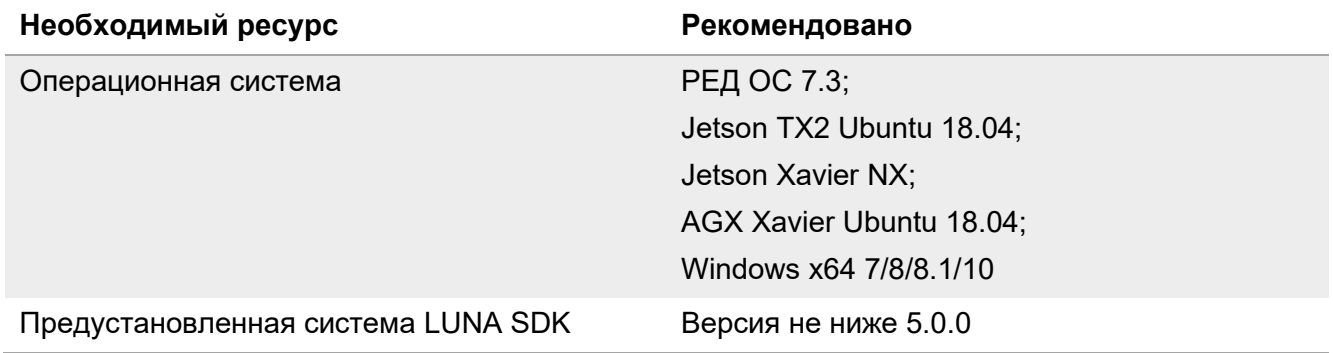

## **1. Установка LUNA PASS**

#### **1.1. Подготовка и распаковка дистрибутива**

Дистрибутив представляет собой архив вида «luna-pass-X.Y.ZZ», где X.Y.ZZ численный идентификатор, обозначающий версию продукта.

Архив содержит все компоненты, необходимые для установки и эксплуатации сервиса.

Архив не включает зависимости, которые входят в стандартную поставку LUNA SDK и могут быть загружены из открытых источников. Обязательным условием установки LUNA PASS является корректно установленный набор средств разработки LUNA SDK и предкомпилированные python bindings. См. документацию в составе поставки LUNA SDK (папки /doc и /pythonBindings).

Перед процессом установки поместите файлы дистрибутива в директорию на сервере. Например, в директорию /root/. В данной директории не должно быть других файлов дистрибутива кроме целевых, используемых для установки конечного продукта.

Выполните следующие действия.

#Переключение в режим суперпользователя root sudo su #Создание директории для распаковки дистрибутива mkdir -p /var/lib/luna-pass #Перемещение дистрибутива в созданную директорию

mv /root/luna-pass\* /var/lib/luna-pass

#Установка архиватор unzip, если он не установлен. В команде указана версия 6.0-21, в работе более поздних версий замечены ошибки yum install unzip-6.0-21.el7

#Переход в папку с дистрибутивом cd /var/lib/luna-pass

#Распаковка файлов unzip luna-pass\*.zip

#Создание символьной ссылки. Вместо «X.Y.ZZ» укажите версию продукта. Ссылка указывает, что именно текущая версия дистрибутива используется для запуска ln -s luna-pass-X.Y.ZZ current

Если отсутствует ссылка /var/lib/luna-pass/current, скрипты запуска не смогут определить расположение бинарных файлов текущего релиза, а также будет невозможна дальнейшая установка.

#### **1.2. Настройка сервиса**

#### Необходимо настроить Selinux и Firewall, чтобы они не блокировали работу сервиса.

Настройка Selinux и Firewall в данном руководстве не описывается.

Создайте файл конфигурации, для этого выполните следующие действия.

#Переход в каталог lunapassapi cd /var/lib/luna-pass/current/lunapassapi

#Копирование базового файла конфигурации в текущий cp .env.example .env

В конфигурационный файл .env внесите необходимые настройки, соответствующие актуальным параметрам LUNA SDK и представленные в Таблицах 1–3.

#### **Таблица 1**. Параметры конфигурации LUNA PASS

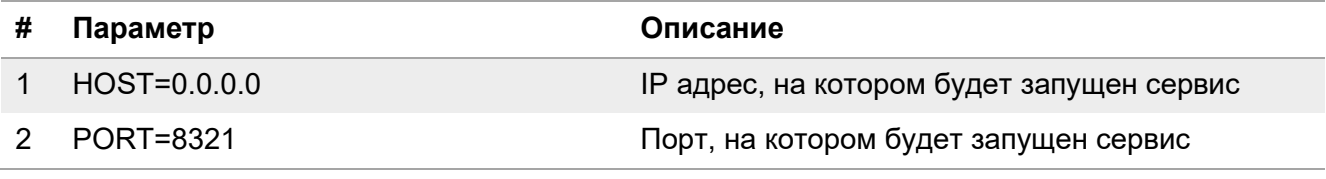

#### **Таблица 2**. Параметры конфигурации LUNA SDK\*

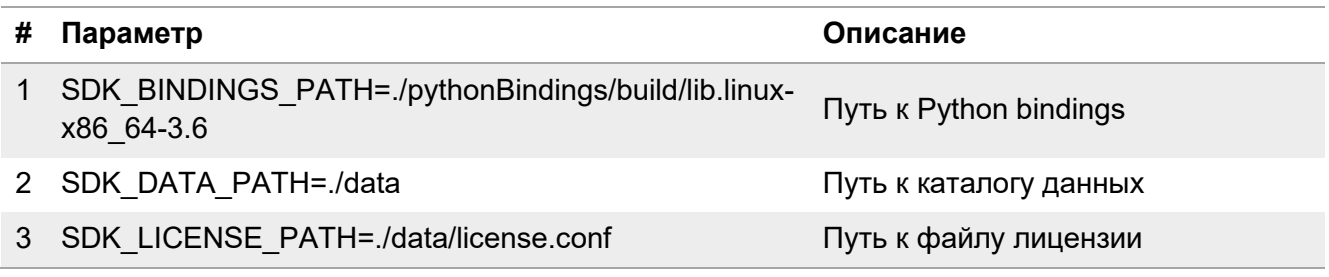

\* Пути указаны из директории LUNA SDK.

#### **Таблица 3**. Параметры конфигурации JWT

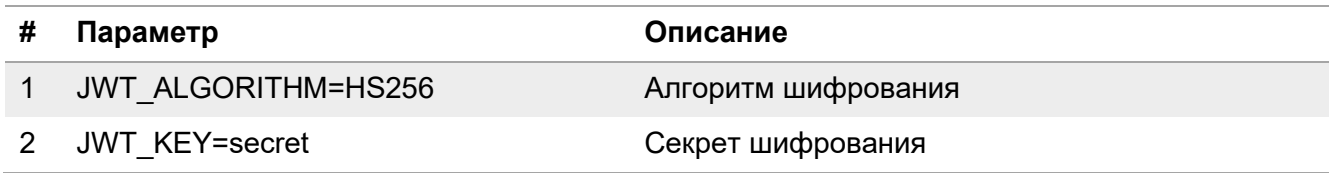

#### **1.3. Установка зависимостей**

#### **1.3.1. Установка зависимостей LUNA PASS API при наличии доступа в Интернет**

#### Перейдите в директорию lunapassapi.

Для корректной установки зависимостей сервиса в системе должны быть установлены пакеты gcc, python3-devel.

Установите системные пакеты, если они ещё не установлены.

yum install -y gcc python3-devel

#### Выполните следующие действия.

#Переход в директорию модуля cd /var/lib/luna-pass/current/lunapassapi

#Создание виртуального окружения python3.6 -m venv venv

#Активирование виртуального окружения source venv/bin/activate

#Запуск установки зависимостей Python pip3.6 install -r requirements.txt

#Деактивирование виртуальной среды deactivate

#### **1.3.2. Установка зависимостей LUNA PASS API при отсутствии доступа в Интернет**

Предварительно на машине с доступом в Интернет необходимо скачать необходимые для работы сервиса пакеты под целевую платформу, где будет разворачиваться сервис.

Все действия проводятся в директории lunapassapi.

```
#Создание виртуального окружения
python3.6 -m venv venv
#Активирование виртуального окружения
```
source venv/bin/activate

#Скачивание необходимых для работы сервиса пакетов. Целевая платформа указывается в ключе --platform, в данном случае показан пример для сбора зависимостей для платформы RHEL pip download -d ./packs/ -r requirements.txt --platform=rh-python36 --pythonversion=3.6 --no-deps --prefer-binary

#Деактивирование виртуальной среды deactivate

После получения всех необходимых зависимостей (которые будут располагаться в директории lunapassapi/packs) перенесите директорию packs на целевую платформу. После переноса произведите установку.

Все действия проводятся в директории lunapassapi, при условии, что в ней уже располагается директория packs, содержащая все необходимые зависимости под целевую платформу.

#Переход в директорию модуля cd /var/lib/luna-pass/current/lunapassapi

```
#Активирование виртуального окружения
```
source venv/bin/activate

#Установка всех необходимых зависимостей из локальной директории pip install -r requirements.txt --no-index --find-links=packs

#### 1.4. Сервисные файлы LUNA PASS

Для сервиса в поставке присутствует unit-файл. Следует скопировать этот файл в папку system для запуска сервиса после установки. Выполните следующие действия.

```
#Копирование файлов сервисов из комплекта поставки в системную директорию
cp /var/lib/luna-pass/current/extras/systemd/lunapassapi.service /etc/systemd/system/
```

```
#Перезагрузка системных сервисов
systemctl daemon-reload
```
#### 1.5. Запуск LUNA PASS

Запустите сервис LUNA PASS API и добавьте в автозагрузку.

systemctl start lunapassapi.service systemctl enable lunapassapi.service

## **2. Удаление LUNA PASS**

Выполните следующие действия.

#Остановка сервиса LUNA PASS API systemctl stop lunapassapi

#Извлечение из автозагрузки сервиса LUNA PASS API systemctl disable lunapassapi

#Удаление сервисного файла rm /etc/systemd/system/lunapassapi.service

#Удаление дистрибутива rm -rf /var/lib/luna-pass/current

## **Приложения**

Приложение 1. История изменений.

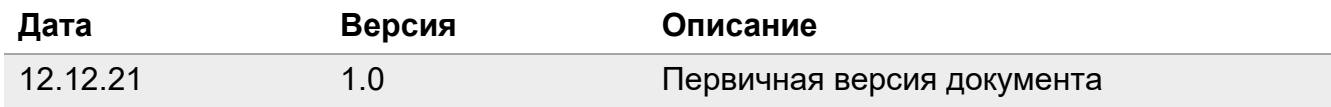